## **How to access the "Supervising During a Pandemic" Blackboard course**

## **Step 1: Login to myMCC**

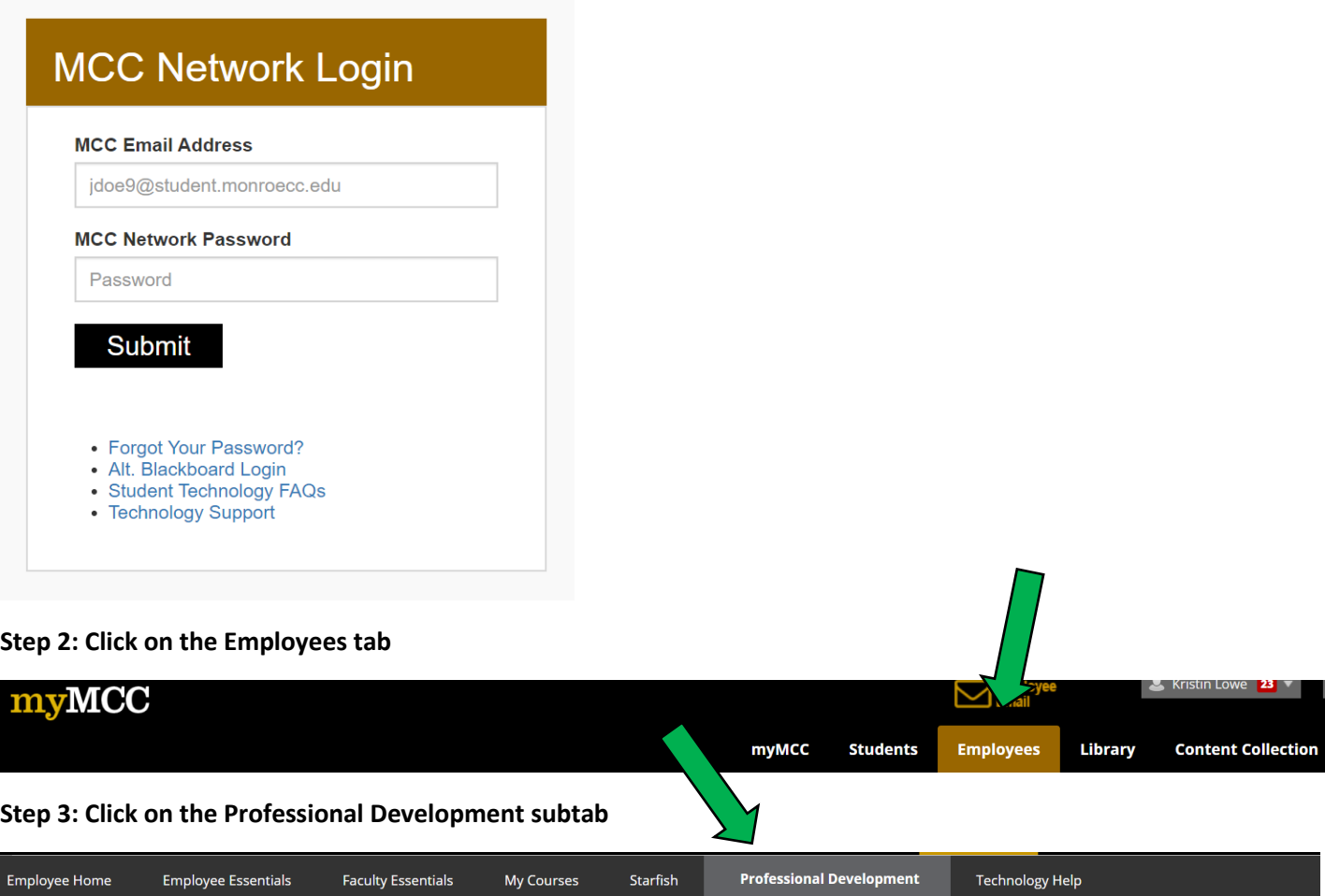

**Step 4: Click on** *Supervising During a Pandemic* **in the Human Resources area of the Professional Development webpage.**

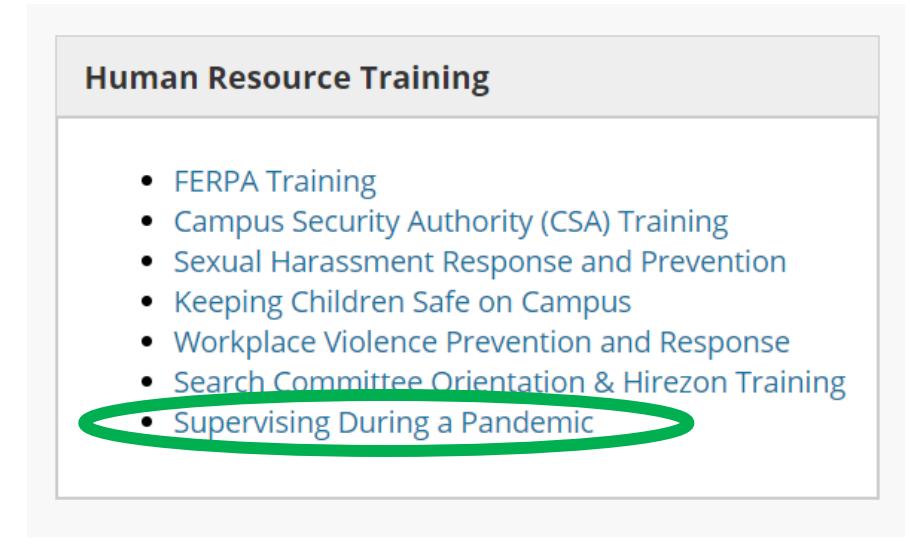

## **Step 5: Complete the training, including the assessment at the end.**

*Please direct questions or comments about the training to Kristin Lowe - klowe5@monroecc.edu.*